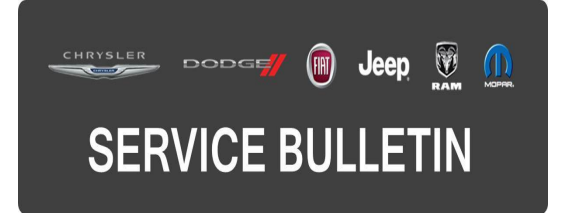

**NUMBER:** 18-029-15 **GROUP:** Vehicle Performance **DATE:** April 08, 2015

This bulletin is supplied as technical information only and is not an authorization for repair. No part of this publication may be reproduced, stored in a retrieval system, or transmitted, in any form or by any means, electronic, mechanical, photocopying, or otherwise, without written permission of FCA US LLC.

## **HELP USING THE wiTECH DIAGNOSTIC APPLICATION FOR FLASHING AN ECU IS AVAILABLE BY SELECTING "HELP" THEN "HELP CONTENTS" AT THE TOP OF THE wiTECH DIAGNOSTIC APPLICATION WINDOW.**

## **THE wiTECH SOFTWARE LEVEL MUST BE AT 15.04 OR HIGHER TO PERFORM THIS PROCEDURE.**

#### **SUBJECT:**

Flash: Engine Oil Temp Too Low After Extended Idle

# **OVERVIEW:**

This bulletin involves reprogramming the Powertrain Control Module (PCM) with the latest available software.

# **MODELS:**

2015 (JK) Jeep Wrangler

#### **NOTE: This bulletin applies to vehicles built on or before March 16, 2015 (MDH 0316XX) equipped with the following 3.6L engine (sales code ERB) 6-Speed manual NSG370 transmission (sales code DEH).**

# **SYMPTOM/CONDITION:**

Customers may experience a Malfunction Indicator Lamp (MIL) illumination or the following symptoms. Upon further investigation the technician may find the Diagnostic Trouble Code (DTC) listed below:

- P1239 Engine Oil Temperature Too Low.
- Perceived misfire under normal acceleration.
- Starter protection feature will be disabled.

#### **DIAGNOSIS:**

Using a Scan Tool (wiTECH) with the appropriate Diagnostic Procedures available in TechCONNECT, verify all vehicle systems are functioning as designed. If DTCs other than the ones listed above are present record them on the repair order and repair as necessary before proceeding further with this bulletin.

If the customer describes the symptom condition above or the tech finds any of the DTCs set, perform the Repair Procedure.

# **REPAIR PROCEDURE:**

**NOTE: Install a battery charger to ensure battery voltage does not drop below 13.2 volts. Do not allow the charging voltage to climb above 13.5 volts during the flash process.**

## **NOTE: If this flash process is interrupted/aborted, the flash should be restarted.**

1. Reprogram the PCM with the latest available software. Detailed instructions for flashing modules using the wiTECH Diagnostic Application are available by selecting the "HELP" tab on the upper portion of the wiTECH window, then "HELP CONTENTS." This will open the Welcome to wiTECH Help screen where help topics can be selected.

# **NOTE: After PCM reprogramming, the following must be performed:**

2. Clear any DTCs that may have been set in any modules due to reprogramming. The wiTECH application will automatically present all DTCs after the flash and allow them to be cleared.

#### **POLICY:**

Reimbursable within the provisions of the warranty.

# **TIME ALLOWANCE:**

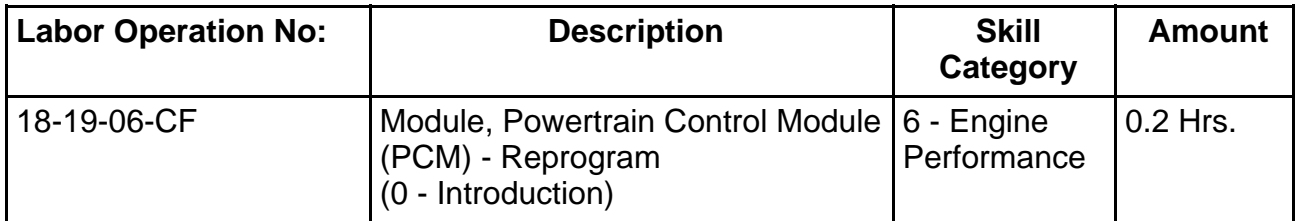

**NOTE: The expected completion time for the flash download portion of this procedure is approximately 6 minutes. Actual flash download times may be affected by vehicle connection and network capabilities.**

#### **FAILURE CODE:**

**The dealer must choose which failure code to use. If the customer came in with an issue and the dealer found updated software to correct that issue, use failure code CC, for all other use failure code RF.**

- If the customer's concern matches the SYMPTOM/CONDITION identified in the Service Bulletin, than failure code CC is to be used.
- If an available flash is completed while addressing a different customer concern, failure code RF is to be used.

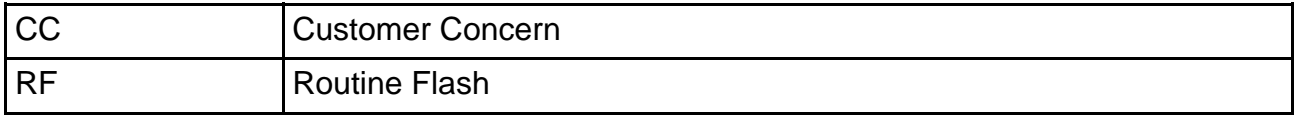